## 2 Finish Windows setup

Τελειώστε την εγκατάσταση των Windows Concluir a configuração do Windows Windows kurulumunu tamamlayın הגדרתWindowsהסתיימה

## a Set Up Windows Set a password for your account Creating a password is a smart security precaution that helps protect your user account from<br>movement coast. Re sure to comprehen your necessary for keep it in a sefe place. Type a password (recommended): .<br>Retype your password: Type a password hint: Choose a word or phrase that helps you remember your password.<br>If you forget your password, Windows will show you your hint.

Γιαπερισσότερεςπληροφορίες | Para mais informações Daha fazla bilgi için | כלקבלת מידע נוסף

## For more information

## Connect the power adapter and 1 press the power button

Συνδέστε τον προσαρμογέα ισχύος και πιέστε το κουμπί λειτουργίας Ligar o adaptador de alimentação e premir o botão de energia Güç adaptörünü takıp güç düğmesine basın חבר את מתאם החשמל ולחץ על לחצו ההפעלה

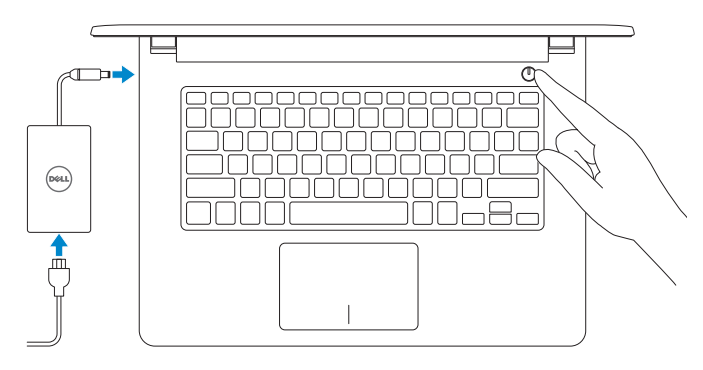

Ρύθμιση κωδικού πρόσβασης για Windows Como configurar a palavra-passe para o Windows Windows için parola belirleyin הגדרסיסמהעבורWindows

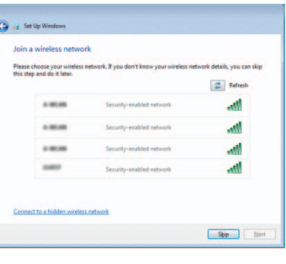

Οδηγόςγρήγορηςέναρξης Hızlı Başlangıç Kılavuzu

#### Set up password for Windows

Protect your computer Προστασία του υπολογιστή σας

Laam more about each option<br>When you was recommended aethiops or install updates only, some information is sent to<br>Microsoft. The information is not used to identify you or contact you. To turn off these settings<br>later, se

Help protect your computer and improve Windows automatically

Install important updates only<br>Only install security updates and other important updates for Windows.

Ask me later<br>Until you decide, your computer might be vulnerable to security threats.

Use recommended settings<br>Install important and recommended updates, help make Internet browsing rafer, check<br>online for solutions to problems, and help Microsoft improve Windows.

#### Connect to your network

Σύνδεση στο δίκτυό σας Estabelecer ligação à rede Ağınıza bağlanın התחבר לרשת

**NOTE:** If you are connecting to a secured wireless network, enter the password for the wireless network access when prompted.

 $N_{\rm{bol}}$ 

- **ΖΑ ΣΗΜΕΙΩΣΗ:** Αν πρόκειται να συνδεθείτε σε ασφαλές ασύρματο δίκτυο, πληκτρολογήστε τον κωδικό πρόσβασης στο ασύρματο δίκτυο όταν παρουσιαστεί η σχετική προτροπή.
- $\blacksquare$  NOTA: Se estiver a estabelecer ligação a uma rede sem fios protegida, quando for solicitado, digite a palavra-passe de acesso à rede sem fios.
- NOT: Güvenli bir kablosuz ağa bağlanıyorsanız, sorulduğunda kablosuz ağ erişimi parolasını girin.
- **הערה:**אםאתהמתחברלרשתאלחוטיתמאובטחת,הזןאתסיסמתהגישהאלהרשת האלחוטית כאשר תתבקש לעשות זאת.

#### To learn about the features and advanced options available on your computer, click Start  $\bigoplus$  All Programs→ Dell Help Documentation.

Αν θέλετε να μάθετε για τις δυνατότητες και τις προηγμένες επιλογές που έχετε στη διάθεσή σας στον υπολογιστή σας, κάντε κλικ στις επιλογές **Έναρξη ↔ Όλα τα προγράμματα**→ **ΤεκμηρίωσηβοήθειαςαπότηνDell**.

Ρυθμιστικοί φορείς και ασφάλεια | Regulamentos e segurança **Dell.com/regulatory\_compliance** Mevzuat ve güvenlik | ובטיחותתקנות

Moντέλο κατά τους ρυθμιστικούς φορείς | Modelo regulamentar P64G Yasal model numarası | תקינהדגם

Τύπος κατά τους ρυθμιστικούς φορείς | Tipo regulamentar P64G004 סוגתקינה | tür Yasal

#### Proteja o computador Bilgisayarınızı koruyun

הגן על המחשב שלך

Para saber mais sobre as funcionalidades e opções avançadas disponíveis no seu computador, clique em Iniciar + Todos os Programas → Dell Help Documentation. Bilgisayarınızdaki özellikler ve gelişmiş seçenekler hakkında bilgi almak için **Başlat ©**→ Tüm Programlar→ Dell Yardım Belgeleri bölümüne gidin.

לקבלתמידענוסףאודותהתכונותוהאפשרויותהמתקדמותהזמינותבמחשב,לחץעל**התחל** ← **כלהתוכניות**← **עזרהותיעודשלDell**.

#### Product support and manuals

Υποστήριξηκαιεγχειρίδιαπροϊόντων Suporte de produtos e manuais Ürün desteği ve kılavuzlar תמיכהומדריכיםלמוצר

Dell.com/support Dell.com/support/manuals Dell.com/support/windows

Contact Dell

ΕπικοινωνίαμετηνDell | Contactar a Dell

Dell'e başvurun | Dellאלפנה

#### Dell.com/contactdell

#### Regulatory and safety

#### Regulatory model

#### Regulatory type

#### Computer model

Μοντέλουπολογιστή | Modelo do computador דגםמחשב | modeli Bilgisayar

Inspiron 14-5459

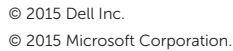

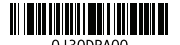

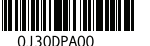

## Quick Start Guide

(DELL)

# Inspiron 14

5000 Series

## Features

Δυνατότητες | Funcionalidades | Özellikler תכונות |

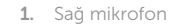

- 2. Kamera durum ışığı
- 3. Kamera
- 4. Sol mikrofon
- 5. Güç adaptörü bağlantı noktası
- 6. Ağ bağlantı noktası
- 7. HDMI bağlantı noktası
- 8. USB 3.0 bağlantı noktası
- 9. Ortam kartı okuyucu
- 10. Güç ve pil durum ışığı/Sabit sürücü 20. Servis Etiketi etkinlik ışığı

11. אזור לחיצה שמאלית 12. אזור לחיצה ימנית 13. יציאה של מערכת אוזניות<br>14. יציאות 2.0 USB( 2)

> 15. כונן אופטי 1616חריץ כבל-בטיחות 17. כפתור הפעלה 1818סוללה

מיקרופון ימני . 1 נורת מצב- מצלמה . 2

- 1. Right microphone
- 2. Camera-status light
- 3. Camera
- 4. Left microphone
- 5. Power -adapter port
- 6. Network port
- 7. HDMI port
- 8. USB 3.0 port
- 9. Media-card reader
- 10. Power and battery-status light/
- Hard -drive activity light
- מצלמה . 3 מיקרופון שמאלי . 4
- יציאת ספק-כוח . 5 יציאת רשת . 6

יציאת HDMI . 7

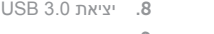

## קורא כרטיס-מדיה . 9 1010נורית מצב סוללה והפעלה/נורית פעילות

## של כונן קשיח

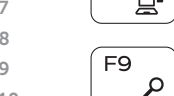

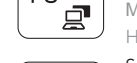

 $\blacktriangleright$ 

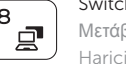

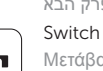

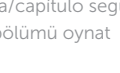

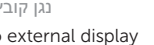

1919תווית תקינה )בתא הסוללה(

2020תווית תג שירות 2121תפס שחרור סוללה

- 11. Sol tıklatma alanı 12. Sağ tıklatma alanı 13. Mikrofonlu kulaklık bağlantı noktası 14. USB 2.0 bağlantı noktaları (2) 15. Optik sürücü 16. Güvenlik kablosu yuvası 17. Güç düğmesi 18. Pil 19. Yasal etiket (pil yuvasında)
- 21. Pil serbest bırakma mandalı

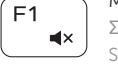

- 1. Δεξί μικρόφωνο
- 2. Λυχνία κατάστασης κάμερας
- 3. Κάμερα
- 4. Αριστερό μικρόφωνο
- 5. Θύρα προσαρμογέα ισχύος
- 6. Θύρα δικτύου
- 7. Θύρα HDMI
- 8. Θύρα USB 3.0
- 9. Μονάδα ανάγνωσης καρτών πολυμέσων
- 10. Λυχνία τροφοδοσίας και κατάστασης μπαταρίας/Λυχνία δραστηριότητας σκληρού δίσκου
- 11. Περιοχή αριστερού κλικ
- 12. Περιοχή δεξιού κλικ
- 13. Θύρα κεφαλοσυσκευής
- 14. Θύρες USB 2.0 ( 2 )
- 15. Μονάδα οπτικού δίσκου
- 16. Υποδοχή καλωδίου ασφαλείας
- 17. Κουμπί λειτουργίας
- 18. Μπαταρία
- 19. Ετικέτα ρυθμιστικών φορέων (στο φατνίο της μπαταρίας)
- 20. Ετικέτα εξυπηρέτησης
- 21. Μάνταλο αποδέσμευσης μπαταρίας

- 11. Área de clique com o botão esquerdo
- 12. Área de clique com o botão direito
- 13. Porta de auscultadores
- 14. Portas USB 2.0 (2)
- 
- 16. Ranhura do cabo de segurança
- 17. Botão de alimentação
- 18. Bateria
- 19. Etiqueta de regulamentação (no compartimento da bateria)
- 20. Etiqueta de serviço
- 21. Trinco de desbloqueio da bateria
- 1. Microfone direito
- 2. Luz de estado da câmara
- 3. Câmara
- 4. Microfone esquerdo
- 5. Porta do adaptador de alimentação 15. Unidade óptica
- 6. Porta de rede
- 7. Porta HDMI
- 8. Porta USB 3.0
- 9. Leitor de cartão multimédia
- 10. Alimentação e luz do estado da bateria/luz de atividade do disco rígido

## Shortcut keys

Πλήκτρα συντόμευσης | Teclas de atalho Kısayol tuşları מקשי קיצור |

## Mute audio

Σίγαση ήχου | Silenciar o áudio Sesi kapat השתקת אודיו |

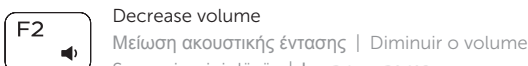

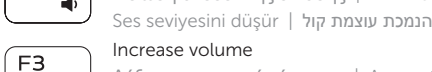

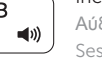

Αύξηση ακουστικής έντασης | Aumentar o volume Ses seviyesini artır הגברת עוצמת קול |

## Play previous track/chapter

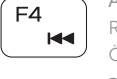

Αναπαραγωγή προηγούμενου κομματιού/κεφαλαίου Reproduzir a faixa/capítulo anterior Önceki parçayı/bölümü oynat ניגון קובץ/פרק קודם Play/Pause

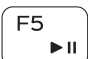

## Αναπαραγωγή/Παύση | Reproduzir/pausa Oynat/Duraklat נגן/הפסק |

## Play next track/chapter

Αναπαραγωγή επόμενου κομματιού/κεφαλαίου Reproduzir a faixa/capítulo seguinte Sonraki parçayı/bölümü oynat

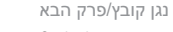

### Switch to external display

Μετάβαση σε εξωτερική οθόνη | Mudar para o ecrã externo Harici ekrana geçiş yap עבור לצג חיצוני |

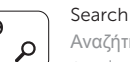

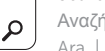

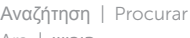

Ara חיפוש |

#### Toggle keyboard backlight (optional)

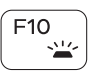

Εναλλαγή οπίσθιου φωτισμού πληκτρολογίου (προαιρετικά ) Ligar/Desligar retroiluminação do teclado (opcional) Klavye ışığını değiştir (isteğe bağlı)

הפעל/השבת תאורה אחורית של המקלדת (אופציונלי)

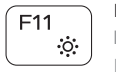

#### Decrease brightness

Μείωση φωτεινότητας | Diminuir o brilho Parlaklığı düşür הפחת בהירות |

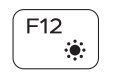

Fn l

#### Increase brightness

Αύξηση φωτεινότητας | Aumentar o brilho Parlaklığı arttır הגבר בהירות |

#### Toggle Fn-key lock

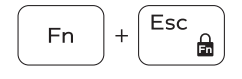

Εναλλαγή κλειδώματος πλήκτρου Fn Ligar/desligar bloqueio da tecla Fn

Fn tuş kilidini değiştir החלף נעילת מקש Fn|

#### Turn off/on wireless

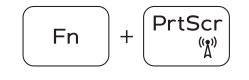

 $Fn \mid + \mid$  H

Insert

Ενεργοποίηση/Απενεργοποίηση ασύρματης επικοινωνίας Ligar/desligar a transmissão sem fios Kablosuz özelliğini aç/kapa הפעל/כבה אלחוט |

## Sleep

Αναστολή λειτουργίας | Suspensão

#### Uyku שינה |

#### Toggle between power and battery-status light/ hard-drive activity light

Εναλλαγή μεταξύ λυχνίας τροφοδοσίας και λυχνίας κατάστασης μπαταρας/λυχνίας δραστηριότητας σκληρού δίσκου

Alterna entre a luz de energia e estado da bateria/luz de atividade do disco rígido

Güç ve pil durum ışığı/sabit sürücü etkinlik ışığı arasında geçiş yap

מעבר בין נורית מצב חשמל וסוללה/נורית פעילות כונן קשיח

## NOTE: For more information, see *Specifications* at Dell.com/support .

- **ΣΗΜΕΙΩΣΗ:** Για περισσότερες πληροφορίες ανατρέξτε στην ενότητα *Προδιαγραφές* στην ιστοσελίδα **Dell.com/support** .
- NOTA: Para mais informações, consulte *Especificações* em Dell.com/support .

NOT: Daha fazla bilgi için, bkz. Dell.com/support adresinde *Özellikler* .

**הערה:** לקבלת מידע נוסף, ראה מפרט בכתובת **support/com.Dell**.

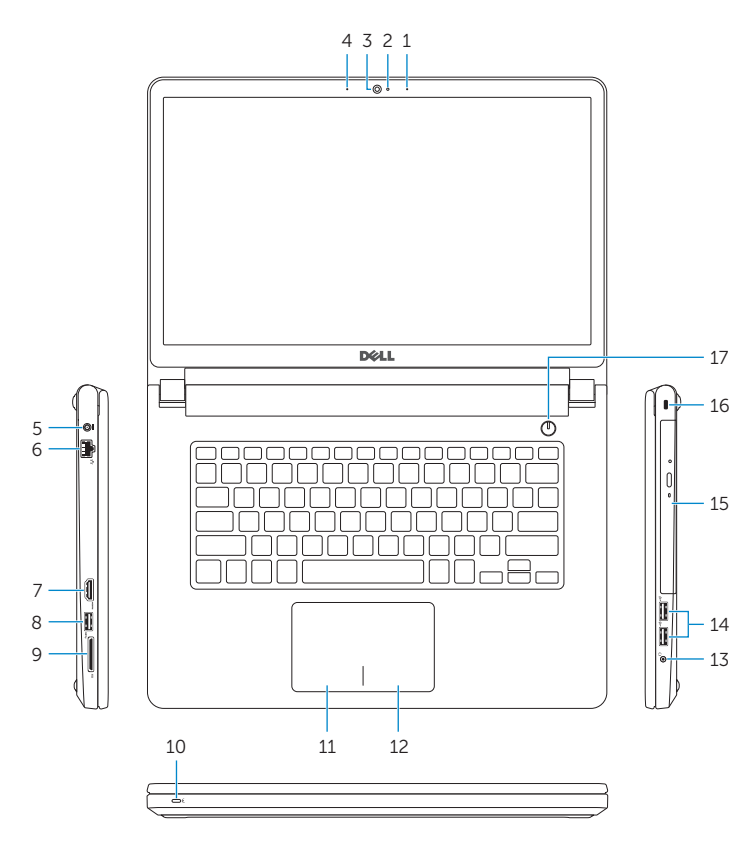

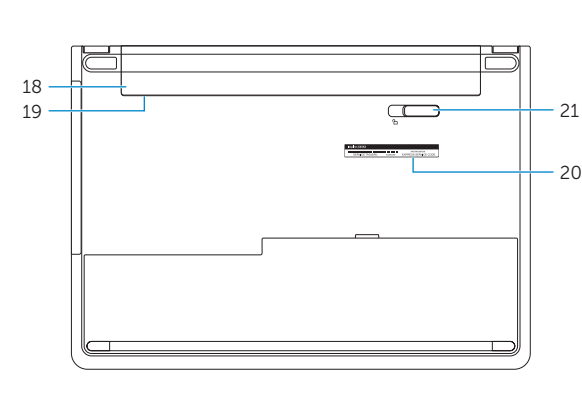

11. Left-click area 12. Right-click area 13. Headset port 14. USB 2.0 ports (2) 15. Optical drive 16. Security-cable slot 17. Power button 18. Battery

20. Service Tag label 21. Battery-release latch

19. Regulatory label (in battery bay)